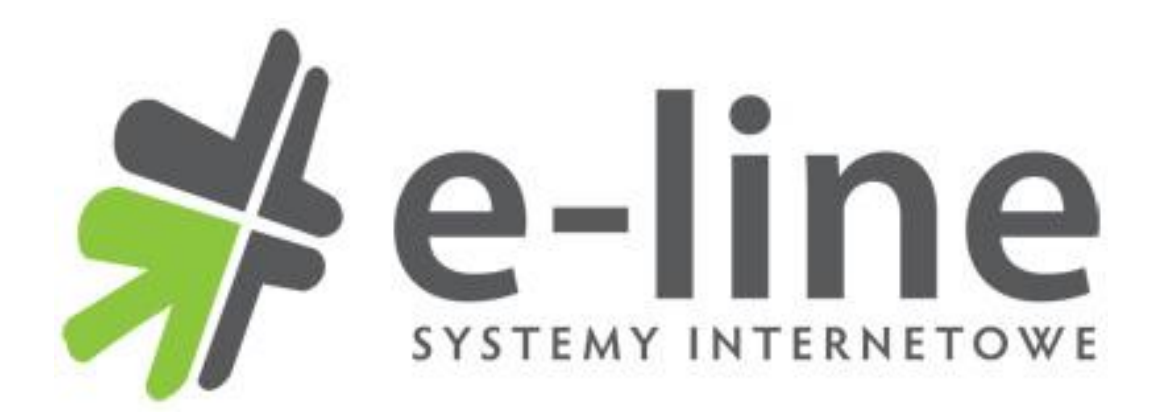

## **Naszym Klientom jest łatwiej**

Instrukcja obsługi modułu Kalendarium w systemie e-CMS

2016-09-28

# <span id="page-1-0"></span>Spis treści

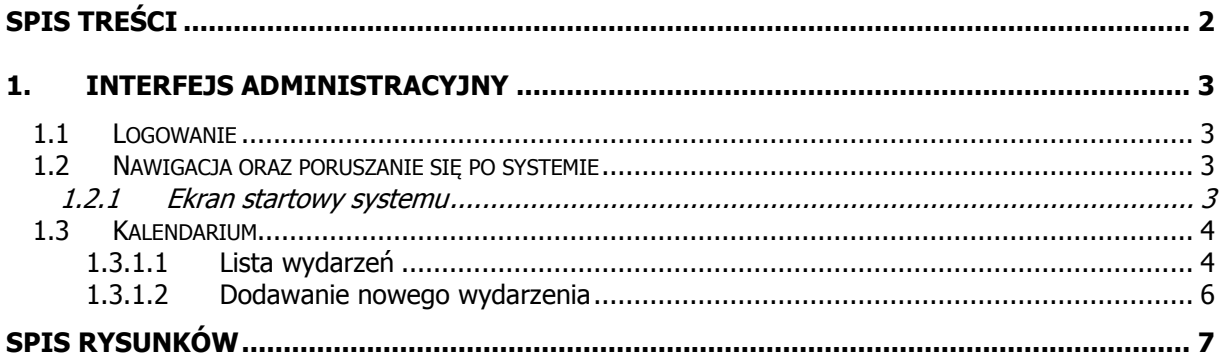

## <span id="page-2-0"></span>**1. Interfejs administracyjny**

Interfejs administracyjny portalu został zaprojektowany w technologii HTML. Przeznaczony jest do zarządzania treścią Portalu poprzez uprawionych użytkowników. Interfejs administracyjny dostepny jest po zalogowaniu się do systemu e-CMS.

### <span id="page-2-1"></span>**1.1 Logowanie**

Logowanie do systemu e-CMS możliwe jest po podaniu prawidłowego adresu dostępowego do systemu oraz podaniu prawidłowego loginu oraz hasła użytkownika. Ustawienia standardowe umożliwiają trzykrotne wprowadzenie nieprawidłowego hasła. Po dokonaniu trzech nieudanych prób zalogowania użytkownik zostaje zablokowany i niemożliwe jest jego zalogowanie. W celu odblokowania użytkownika konieczny jest kontakt z administratorem systemu e-CMS.

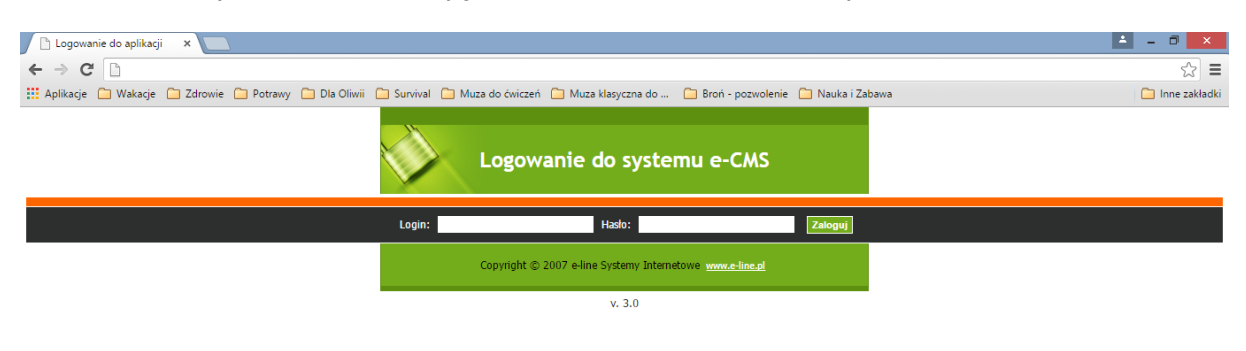

### <span id="page-2-4"></span>**Rysunek 1 Ekran logowania do systemu e-CMS**

### <span id="page-2-2"></span>**1.2 Nawigacja oraz poruszanie się po systemie**

System e-CMS został skonstruowany w oparciu o technologie internetowe. Jego podstawową zaletą jest automatyczne dostosowanie do rozdzielczości ekranu 1024x768 lub wyższych. System podzielony jest na dedykowane bloki funkcjonalne dostępne dla uprawnionych użytkowników.

### <span id="page-2-3"></span>**1.2.1 Ekran startowy systemu**

Po zalogowaniu do systemu e-CMS widoczny jest ekran startowy podzielony na dwa główne bloki:

- Blok graficzny **Moduły na skróty** blok w którym znajdują się ikony graficzne wraz z nazwami modułów dostępnych dla zalogowanego użytkownika, pozwalające na szybsze przełączenie się do wybranej części systemu e-CMS
- Blok informacyjny **Aktualności** blok w którym wyświetlane są najnowsze informacje o zmianach w Portalu dotyczące części publicznej oraz systemowej

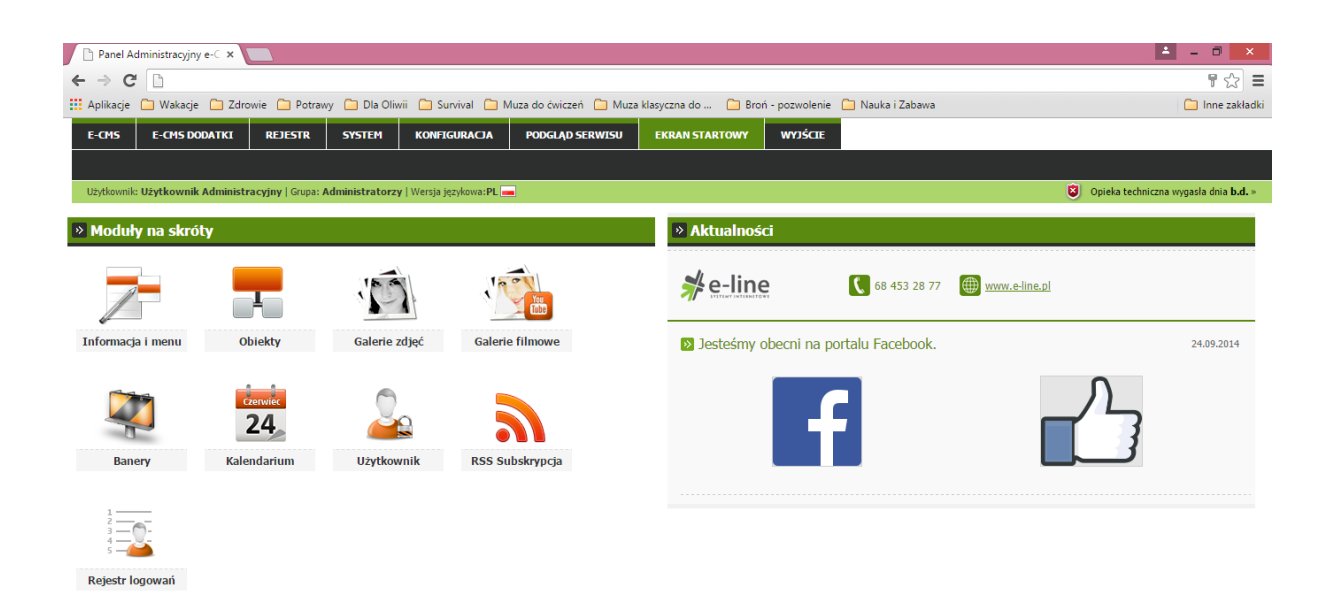

### <span id="page-3-2"></span>**Rysunek 2 Widok ekranu startowego**

### <span id="page-3-0"></span>**1.3 Kalendarium**

System e-CMS na potrzeby portalu posiada specjalnie przygotowany moduł przeznaczony do zarządzania wydarzeniami w gminie.

Aby przejść do ekranu zarządzania wydarzeniami należy wybrać z menu górnego systemu e-CMS opcję **e-CMS Dodatki Kalendarium**

### <span id="page-3-1"></span>**1.3.1.1 Lista wydarzeń**

Ekran modułu zarządzania wydarzeniami podzielony jest na 3 bloki funkcjonalne:

- filtrowanie i wyszukiwanie
	- o wyszukiwanie
		- **•** tekstowe
	- o filtrowanie wg poniższych parametrów
		- przedział czasowy (od / do) po wejściu do modułu z automatu wybrany zostanie zakres aktualnego miesiąca (czyli np. od 01.12.2015 do 01.01.2016)
		- wydarzenie cykliczne
			- nie
			- co dzień
			- co tydzień
			- co miesiąc
			- co rok
			- publikacja
				- tak
				- nie
- lista elementów przedstawiona w formie tabelarycznej. Każda z kolumn tabeli posiada
	- możliwość sortowania rosnaco i malejąca poprzez wybór ikon graficznych . Tabela zawiera najistotniejsze informacje
		- o Grupa
		- o Tytuł
- o Data
- o Godzina
- o Cyklicznie
- o Publikacja
- pasek narzędziowy umożliwiający wykonanie poszczególnych operacji na rekordach tabeli
	- o **Dodaj –** umożliwia dodanie nowego wydarzenia
	- o **Edytuj –** umożliwia edycję wydarzenia
	- o **Szczegóły –** umożliwia podejrzenie szczegółowej parametrów wydarzenia
	- o **Załączniki** umożliwia dodanie dowolnej ilości załączników do wydarzenia
	- o **Komentarze** umożliwia wyświetlenie komentarzy do wybranego wydarzenia (wymagany uruchomiony moduł Komentarze)
	- o **Aktywuj / deaktywuj –** umożliwia aktywację / deaktywację wydarzenia
	- o **Usuń –** umożliwia usunięcie zaznaczonego wydarzenia (lub wydarzeń)
- Pasek słowników umożliwiający tworzenie ogólnodostępnych elementów słownikowych
	- o **Regiony –** umożliwia tworzenie regionów dla wydarzeń np. Województwo X
	- o **Grupy** umożliwia tworzenie grup tematycznych wydarzeń np. sport, kultura itp.
	- o **Miejsca**  umożliwia wpisywanie miejsc w których odbywają się wydarzenia, np. Gmina X, Miasto Y, itd.
	- o **Organizatorzy**  umożliwia wpisywanie danych organizatora lub organizatorów wydarzeń

Kalendarz wyświetlony z lewej strony ekranu dodatkowo umożliwia filtrowania listy wydarzeń wg:

- Grupy tematycznej
- Miesiąca i roku

Dodatkowo każdy dzień, w którym dostępne są wydarzenia oznaczony jest cyfrą określającą ilość wydarzeń w danym dniu.

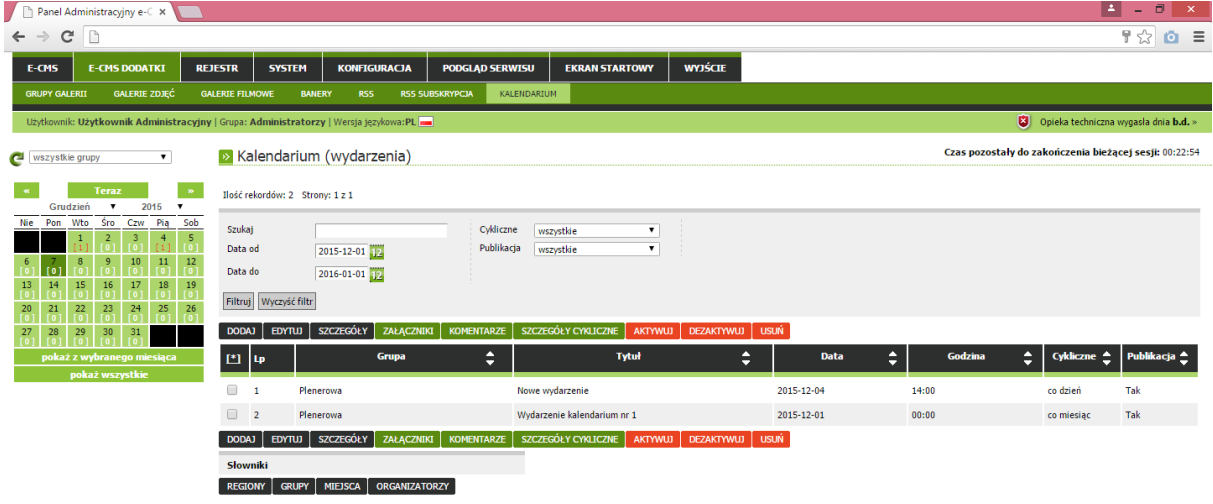

### <span id="page-4-0"></span>**Rysunek 3 Lista wydarzeń w widoku kalendarza**

### <span id="page-5-0"></span>**1.3.1.2Dodawanie nowego wydarzenia**

Aby dodać nowe wydarzenie należy:

- Wybrać z menu górnego systemu e-CMS opcję **E-CMS Dodatki Kalendarium**
	- Wybrać opcję **Dodaj** oraz wypełnić pola formularza:
		- o **Tytuł**
		- o **Miejsce wydarzenia –** wybór z rozwijalnej listy wpisów słownikowych
		- o **Rodzaj wydarzenia –** wybór z rozwijalnej listy wpisów słownikowych
		- o **Region –** wybór z rozwijalnej listy wpisów słownikowych
		- o **Liczba miejsc –** umożliwia wpisanie informacji o przewidzianej ilości miejsc, dla wydarzeń których ten parametr nie dotyczy zalecane jest dodanie odpowiedniego wpisu (np. Nie dotyczy)
		- o **Opłaty –** umożliwia wpisanie informacji o przewidzianych opłatach, dla wydarzeń których ten parametr nie dotyczy zalecane jest dodanie odpowiedniego wpisu (np. Brak)
		- o **Osoba kontaktowa –** umożliwia wpisanie informacji o osobie kontaktowej dla danego wydarzenia

#### **Elementy powiązane**

- o **Informacje –** umożliwia powiązanie z dodanymi w serwisie informacjami, do jednego wydarzenia może być dowiązanych wiele informacji
- o **Galerie –** umożliwia powiązanie z dodanymi w systemie galeriami, do jednego wydarzenia może być dowiązanych wiele galerii
- o **Galerie filmowe –** umożliwia powiązanie dodanych w systemie galerii filmowych, do jednego wydarzenia może być dowiązanych wiele galerii filmowych

#### **Data, czas**

- o **Data –** umożliwia wybranie z kalendarza daty rozpoczęcia wydarzenia
- o **Czas –** umożliwia wybranie z rozwijalnych list godziny i minut rozpoczęcia wydarzenia **lub**
- o **Czas opisowo –** umożliwia wpisanie informacji ogólnej o potencjalnym czasie rozpoczęcia wydarzenia (wpis stosowany zamiennie z informacją w polu Czas)
- o **Cyklicznie –** umożliwia wybranie z rozwijalnej listy w jakim powtarzającym się cyklu będzie wyświetlane nasze wydarzenie
- o **Zakończenie cyklicznego wydarzenia –** umożliwia wybranie z kalendarza daty zakończenia cyklicznego wydarzenia (pole uzupełniane dla konkretnego wybranego w ww. polu cyklu)

### **Opis wydarzenia**

- o **Organizator wydarzenia –** wybór z rozwijalnej listy wpisów słownikowych
- o **Opis skrócony wydarzenia –** umożliwia wpisanie krótkiego opisu wydarzenia, opis pojawi się w cz. publicznej na liście z wydarzeniami przypisanymi do dnia rozpoczęcia naszego wydarzenia
- o **Opis pełny wydarzenia –** umożliwia wpisanie pełnego opisu wydarzenia, opis pojawi się po wejściu w detale naszego wydarzenia

Kliknąć **ZAPISZ**

| $\mathbf{A} = \mathbf{A}$<br>$\Box$<br>Panel Administracyjny e-C X<br>$\boldsymbol{\times}$                                                                                                    |                                      |                                                                                                    |                                                             |
|----------------------------------------------------------------------------------------------------|--------------------------------------|----------------------------------------------------------------------------------------------------|-------------------------------------------------------------|
| C<br>$\rightarrow$                                                                                                    |                                      |                                                                                                    | $9$ $\frac{1}{2}$ $\frac{1}{2}$ $\frac{1}{2}$ $\frac{1}{2}$ |
| <b>E-CMS DODATKI</b><br>E-CMS<br><b>REJESTR</b>                                                                                                    | <b>KONFIGURACJA</b><br><b>SYSTEM</b> | WYJŚCIE<br><b>PODGLAD SERWISU</b><br><b>EKRAN STARTOWY</b>                                                                              |                                                             |
| <b>GALERIE ZDJĘĆ</b><br><b>RSS SUBSKRYPCJA</b><br><b>GRUPY GALERII</b><br><b>GALERIE FILMOWE</b><br><b>BANERY</b><br><b>RSS</b><br>KALENDARIUM                                                                                                    |                                      |                                                                                                    |                                                             |
| Opieka techniczna wygasła dnia b.d. »<br>Użytkownik: Użytkownik Administracyjny   Grupa: Administratorzy   Wersja językowa:PL                                                                                                    |                                      |                                                                                                    |                                                             |
|                                                                                                    | Wydarzenie                           |                                                                                                    |                                                             |
| $\blacktriangledown$<br>wszystkie grupy                                                                                                    | Tytuł                                |                                                                                                    |                                                             |
| <b>Teraz</b><br>Grudzień<br>$\mathbf{v}$<br>2015<br>$\pmb{\mathrm{v}}$<br>Sob<br>Nie Pon Wto Śro<br>Czw<br>Pia<br>3<br>$\overline{2}$<br>5<br>$11\,$<br>8<br>-9<br>12<br>10<br>13<br>16<br>17<br>14<br>15<br>18<br>19<br>20<br>22<br>23<br>24<br>25<br>21<br>26<br>$\overline{\mathbf{0}}$<br>TO 1<br>о<br>$\frac{30}{101}$<br>27<br>28<br>29<br>31<br>pokaż z wybranego miesiąca | Miejsce wydarzenia                   | $\mathbf{v}$ +<br>wybierz                                                                                                    |                                                             |
|                                                                                                    | Rodzaj wydarzenia                    | $\mathbf{v}$ +<br>wybierz                                                                                                    |                                                             |
|                                                                                                    | Region                               | $\mathbf{v}$ +<br>wybierz                                                                                                    |                                                             |
|                                                                                                    | Liczba miejsc                        |                                                                                                    |                                                             |
|                                                                                                    | Opłaty                               |                                                                                                    |                                                             |
|                                                                                                    | Osoba kontaktowa                     |                                                                                                    |                                                             |
|                                                                                                    | <b>Elementy powiązane</b>            |                                                                                                    |                                                             |
|                                                                                                    | Informacje                           | wybierz elementy                                                                                                    |                                                             |
|                                                                                                    |                                      |                                                                                                    |                                                             |
| pokaż wszystkie                                                                                                    | Galerie                              | wybierz elementy                                                                                                    |                                                             |
|                                                                                                    | Galerie filmowe                      | wybierz elementy                                                                                                    |                                                             |
|                                                                                                    |                                      |                                                                                                    |                                                             |
|                                                                                                    | Data, czas                           |                                                                                                    |                                                             |
|                                                                                                    | Data                                 | $\overline{12}$                                                                                                    |                                                             |
|                                                                                                    | Czas                                 |                                                                                                    |                                                             |
|                                                                                                    | Czas opisowo                         | $\Box$                                                                                                    |                                                             |
|                                                                                                    | Cyklicznie                           | $\blacktriangledown$<br>nie                                                                                                    |                                                             |
|                                                                                                    | Zakończenie cyklicznego wydarzenia   | 12                                                                                                    |                                                             |
| Opis wydarzenia                                                                                                    |                                      |                                                                                                    |                                                             |
|                                                                                                    | Organizator wydarzenia               | $\mathbf{v}$ +<br>wybierz                                                                                                    |                                                             |
|                                                                                                    |                                      | $X \n2$<br>$\times$ 6 6 6 6<br>$Q$ $\stackrel{b}{\sim}$ $\stackrel{c}{\equiv}$<br>a Źródło dokumentu<br>$\Leftrightarrow$ $\Rightarrow$ |                                                             |
|                                                                                                    |                                      | B $I \sqcup S \times_{\mathbb{R}} \times^2  I_{x}  \mathbb{A}$<br>$\mathbb{R}$ :<br>$Ro$ -<br>  無 ●<br>重量重量                             |                                                             |
|                                                                                                    |                                      | $\mathbb{R}$<br> □ ⊞<br>$\bullet$                                                                                                    |                                                             |
|                                                                                                    |                                      |                                                                                                    |                                                             |
|                                                                                                    |                                      |                                                                                                    | $\star$                                                     |

<span id="page-6-1"></span>**Rysunek 4 Ekran dodawania nowego wydarzenia**

# <span id="page-6-0"></span>**Spis rysunków**

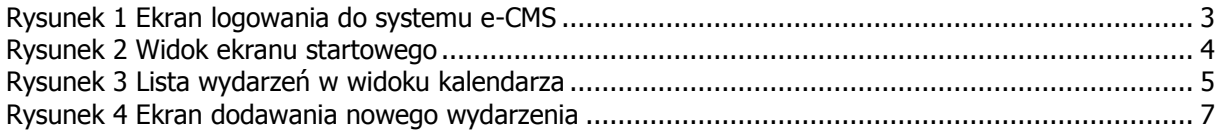